SSL憑證安裝與申請 Let's Encrypt

1

臺灣大學計資中心 網路組 游子興

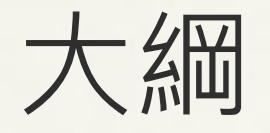

- Let's Encrypt
- Certbot Install
- Get and Install Certificate for Apache
- Get Certificate only for Apache
- Standalone
- Webroot
- Wildcard Certificates

# Let's Encrypt

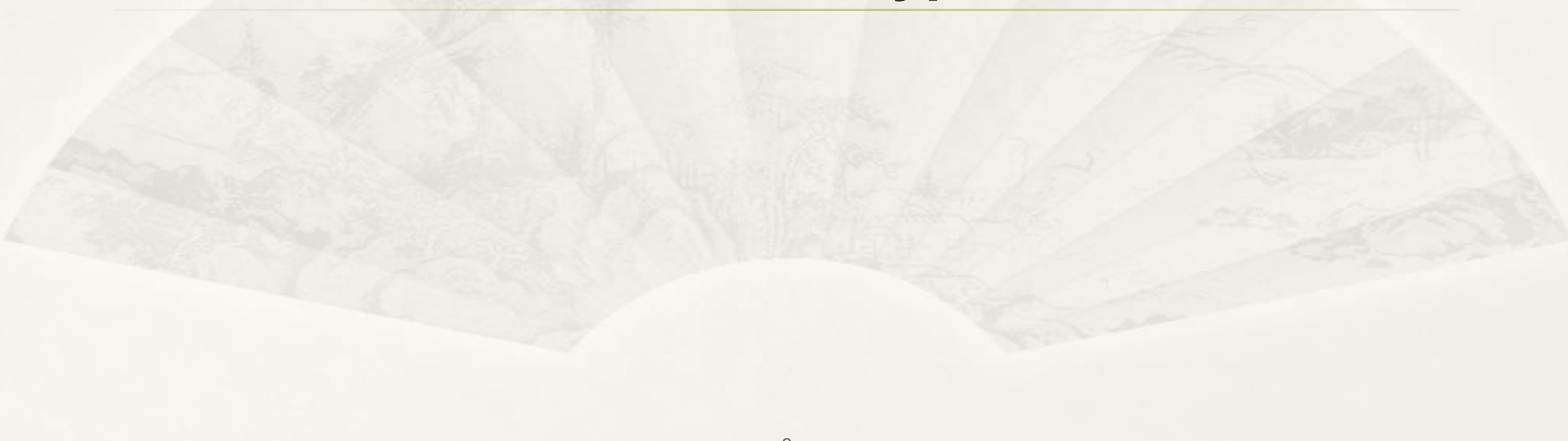

# Let's Encrypt

- \* Let's Encrypt 是免費、自動化和開放的憑證頒發機構,由非營利組織網路安全 研究小組 (Internet Security Research Group, ISRG) 營運。
- https://letsencrypt.org/sponsors/

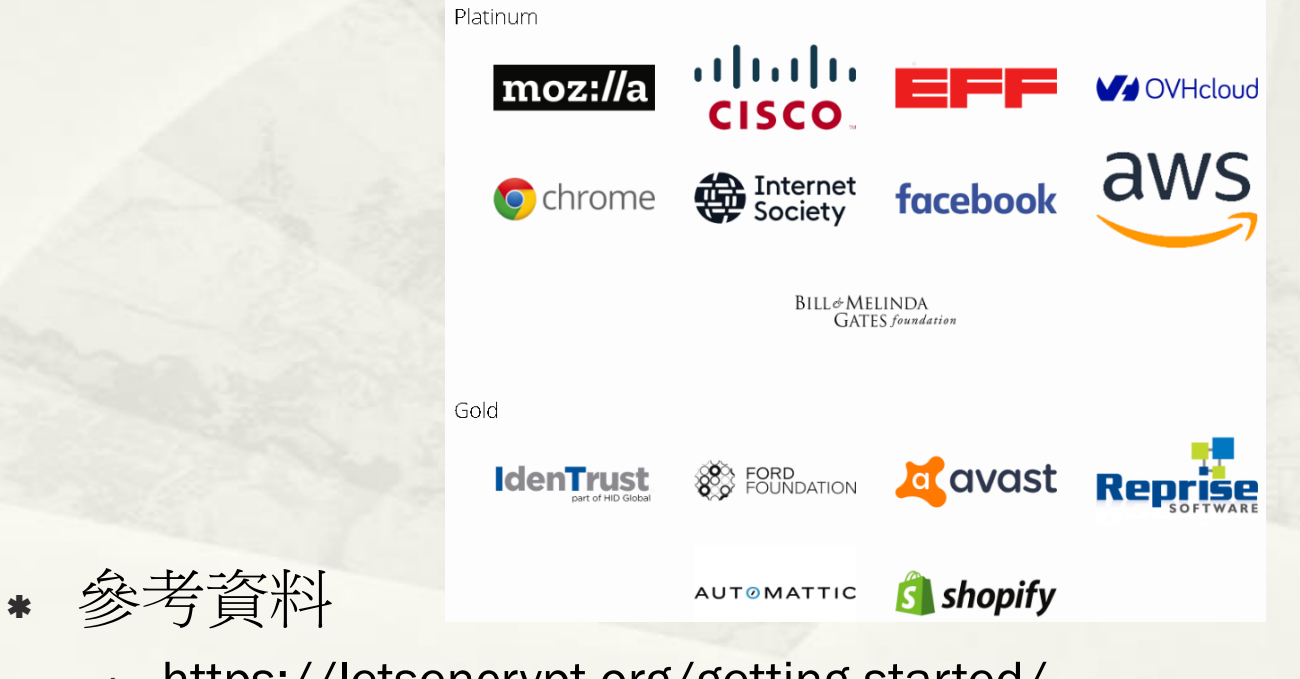

https://letsencrypt.org/getting-started/

# Automatic Certificate Management Environment (ACME) Protocol

- Designed by the Internet Security Research Group (ISRG) for their Let's Encrypt service.
- Use ACME protocol to verify that you control a given domain name and to issue you a certificate. To get a Let's Encrypt certificate, you'll need to choose a piece of ACME client software to use.
- \* The ACME clients by third parties.
	- https://letsencrypt.org/docs/client-options/
	- Recommended: Certbot

# **Certbot**

- Command Line 自動化安裝工具
	- https://certbot.eff.org/docs/
	- https://eff-certbot.readthedocs.io/en/stable/using.html#certbotcommand-line-options
- Linux : requires Python 3.6+
- \* It requires root/administrator access

# Certbot Config Files Save Path

7

 $|$  pre

### \* Linux

- /etc/letsencrypt
- /var/log/letsencrypt
- /var/lib/letsencrypt
- 還原成初始設定 刪除上述路徑及檔案

 Windows: C:\Certbot → 个 <mark>→</mark> → 本機 → 本機磁碟 (C:) → Certbot → live → davisyoupc.cc.ntu.edu.tw  $\leftarrow$ 名稱 本機磁碟 (C:) \$Recycle.Bin  $\frac{1}{2}$  cert.pem \$WinREAgent  $\Box$  chain.pem  $\vee$  Certbot fullchain.pem privkey.pem  $\vee$  accounts  $\Box$  README acme-v02.api.letsencrypt.org v.  $\blacksquare$  directory  $\vee$  1 23b54c1c6b40152005c8f0a8519b8c06  $\vee$  archive davisyoupc.cc.ntu.edu.tw  $|$  csr — keys  $\Box$  lib  $\vee$  **N** live davisyoupc.cc.ntu.edu.tw ill log renewal renewal-hooks deploy post

# Certbot Plugins

### Authenticators

- automatically perform the steps to prove that you control the domain to get the certificate.
- \* Installers
	- automatically modify web server's configuration to install the certificate.
- Some plugins are both authenticators and installers

# Authenticators 執行動作

- 產生驗證檔案
	- \* Web 根目錄 / well-known/acme-challenge/ RpUCT8SSJN77t7mZBHkI6\_BLhtIm13LyFVzHJ1mhcKI
- From Internet 存取上述檔案
	- http://x.x.x.x/.well-known/acme-challenge/...
- Create Private Key and Certificates
	- /etc/letsencrypt/live/[certificate\_name]/
		- cert.pem chain.pem fullchain.pem privkey.pem

# Installers 執行動作

- Enable SSL Module
	- a2enmod ssl
- Create apache config
	- /etc/apache2/sites-available/000-default-le-ssl.conf
	- /etc/apache2/sites-enabled/000-default-le-ssl.conf

# Certbot Plugin List (Official)

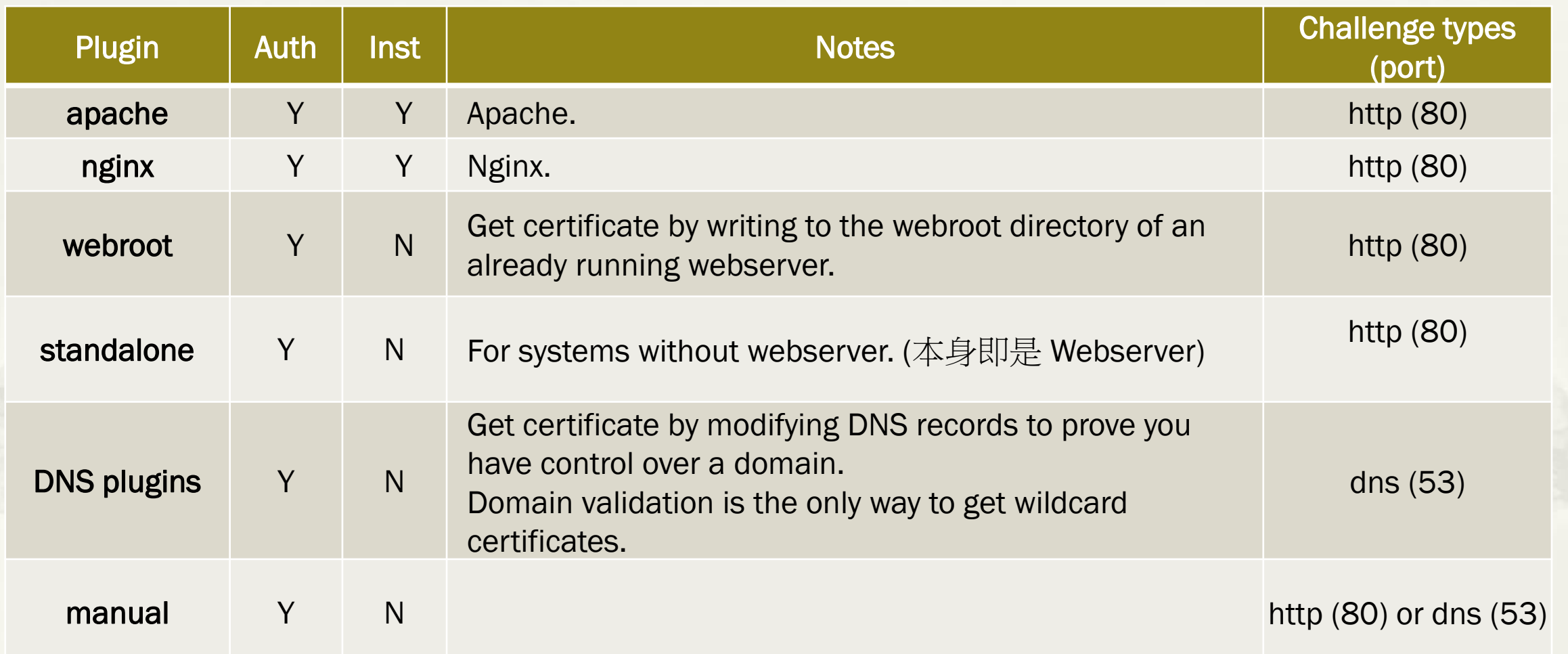

# Third-party Plugins

https://certbot.eff.org/docs/using.html#third-party-plugins

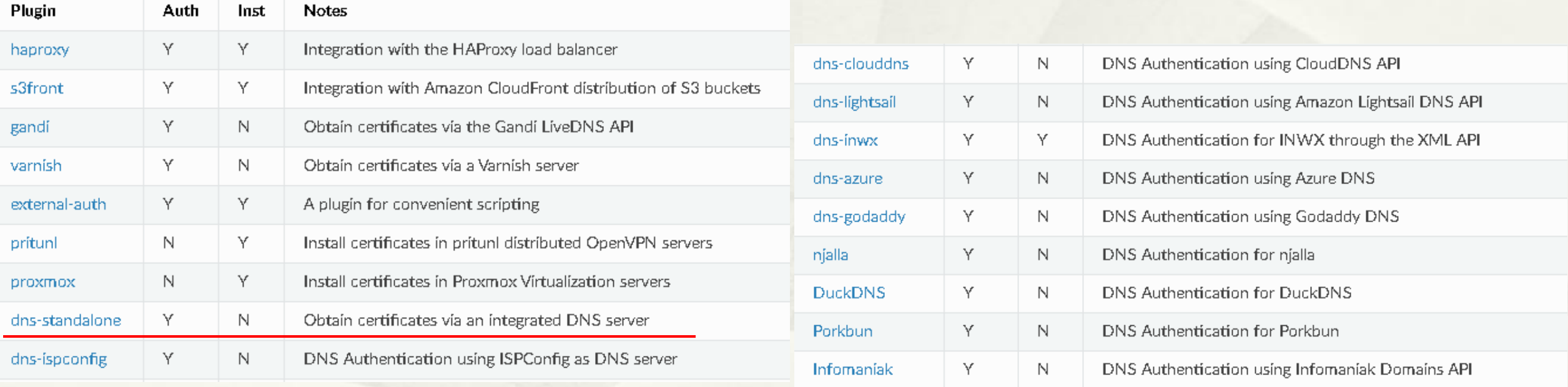

# Default Installed Plugins

- $*$  ~# certbot plugins
- Snap Install

root@vm-ubuntu-cc411:~# certbot plugins Saving debug log to /var/log/letsencrypt/letsencrypt.log

apache

Description: Apache Web Server plugin Interfaces: Installer, Authenticator, Plugin Entry point: apache = certbot apache. internal.entrypoint:ENTRYPOINT

nginx Description: Nginx Web Server plugin Interfaces: Installer, Authenticator, Plugin Entry point:  $nginx = certbot nginx$ . internal.configurator:NginxConfigurator

standalone Description: Spin up a temporary webserver Interfaces: Authenticator, Plugin Entry point: standalone = certbot. internal.plugins.standalone:Authenticator

webroot Description: Place files in webroot directory Interfaces: Authenticator, Plugin Entry point: webroot = certbot. internal.plugins.webroot: Authenticator

### Pip Install

root@vm-ubuntu-cc411:~# certbot plugins Saving debug log to /var/log/letsencrypt/letsencrypt.log

standalone

Description: Spin up a temporary webserver Interfaces: Authenticator, Plugin Entry point: standalone =  $certbot$ . internal.plugins.standalone:Authenticator

webroot Description: Place files in webroot directory Interfaces: Authenticator, Plugin Entry point: webroot = certbot. internal.plugins.webroot:Authenticator

### Windows

C:\Windows\system32>certbot plugins Saving debug log to C:\Certbot\log\letsencrypt.log

standalone

Description: Spin up a temporary webserver Interfaces: Authenticator, Plugin Entry point: standalone = certbot.\_internal.plugins.standalone:Authenticator

webroot Description: Place files in webroot directory Interfaces: Authenticator, Plugin Entry point: webroot = certbot. internal.plugins.webroot:Authenticator

13

# **Certbot Install**

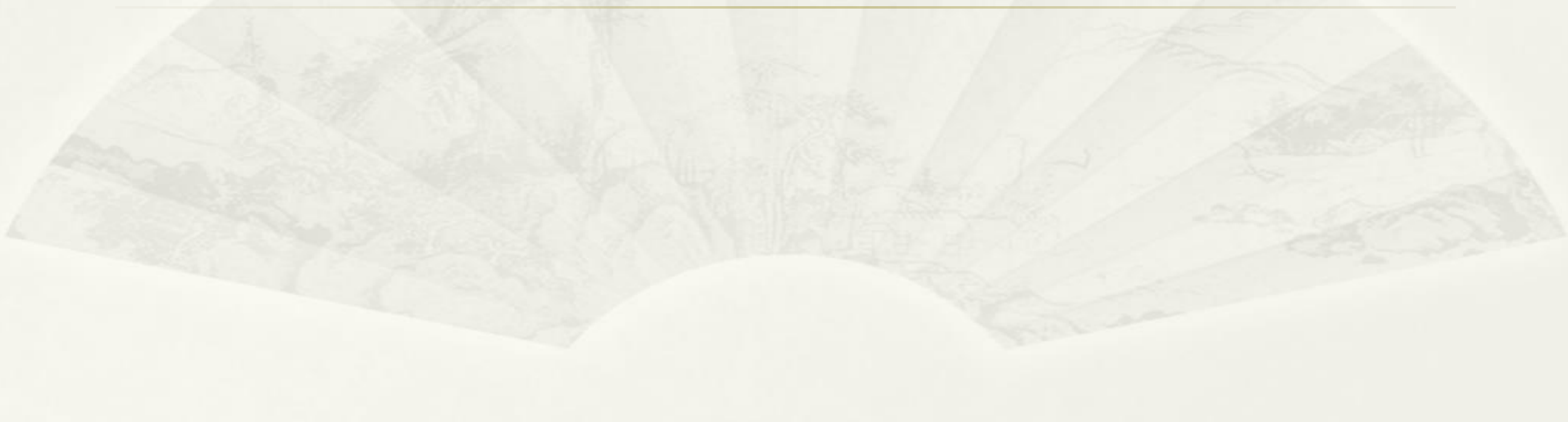

# use snap for Linux

### \* Install Snap

- sudo snap install core
- sudo snap refresh core
- \* Install Certbot
	- \* sudo snap install --classic certbot
	- sudo ln -s /snap/bin/certbot /usr/bin/certbot
- Install Plugin (不支援 Third-party plugins)
	- Confirm plugin containment level
		- sudo snap set certbot trust-plugin-with-root=ok
	- Install
		- sudo snap install certbot-dns-rfc2136

# use pip for Linux

- \* Install system dependency
	- Debian, Ubuntu
		- sudo apt install python3 python3-venv libaugeas0
	- Fedora, CentOS
		- sudo dnf install python3 augeas-libs
- \* Set up a Python virtual environment
	- sudo python3 -m venv /opt/certbot/
	- \* sudo /opt/certbot/bin/pip install --upgrade pip
- \* Install Certbot
	- sudo /opt/certbot/bin/pip install certbot
	- ln -s /opt/certbot/bin/certbot /usr/bin/certbot
- Install Plugin (支援 Third-party plugins)
	- sudo /opt/certbot/bin/pip install certbot-apache
	- sudo /opt/certbot/bin/pip install certbot-dns-standalone

# Certbot for Windows

### Download & Install

- https://dl.eff.org/certbot-beta-installer-win32.exe
- \* Install @ C:\Program Files (x86)\Certbot
- Run
	- run CMD.EXE "Run as administrator"
- Currently unable to automatically renew wildcard certificates, since these require a DNS plugin in order to be renewed without user intervention.
	- https://certbot.eff.org/lets-encrypt/windows-apache

# Get and Install Certificate for Apache

https://certbot.eff.org/lets-encrypt/ubuntufocalapache

My HTTP website is running CApache

 $\vee$ 

on

Ubuntu 20.04

Help, I'm not sure!

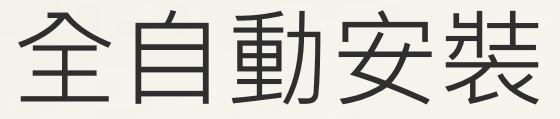

## (不需先 Enable SSL Module)

- sudo certbot --apache
	- Saving debug log to /var/log/letsencrypt/letsencrypt.log
	- Enter email address (used for urgent renewal and security notices)
	- (Enter 'c' to cancel): yourname@ntu.edu.tw
	- - - - - - - - - - - - - - - - - - - - - Please read the Terms of Service at
	- https://letsencrypt.org/documents/LE-SA-v1.2-November-15-2017.pdf. You must
	- agree in order to register with the ACME server. Do you agree?
	- - - - - - - - - - - - - - - - - - - - -
	- (Y)es/(N)o: Y
	- - - - - - - - - - - - - - - - - - - - -
	- Would you be willing, once your first certificate is successfully issued, to
	- share your email address with the Electronic Frontier Foundation, a founding
	- partner of the Let's Encrypt project and the non-profit organization that
	- develops Certbot? We'd like to send you email about our work encrypting the web,
	- EFF news, campaigns, and ways to support digital freedom.
	- - - - - - - - - - - - - - - - - - - - -
	- $(Y)es/(N)$ o: N
	- Account registered.
	- Please enter the domain name(s) you would like on your certificate (comma and/or
	- space separated) (Enter 'c' to cancel): xyz.ntu.edu.tw
	- Requesting a certificate for xyz.ntu.edu.tw

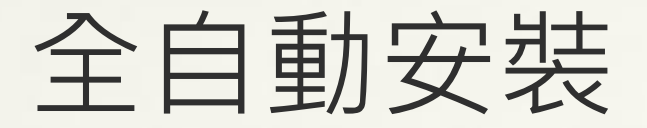

- \* Successfully received certificate.
- Certificate is saved at: /etc/letsencrypt/live/xyz.ntu.edu.tw/fullchain.pem
- Key is saved at: //etc/letsencrypt/live/xyz.ntu.edu.tw/privkey.pem
- This certificate expires on 2021-10-13.
- These files will be updated when the certificate renews.
- Certbot has set up a scheduled task to automatically renew this certificate in the background.
- Deploying certificate
- Successfully deployed certificate for tanet2020.tp1rc.edu.tw to /etc/apache2/sites-available/000 default-le-ssl.conf
- Congratulations! You have successfully enabled HTTPS on https://xyz.ntu.edu.tw
- If you like Certbot, please consider supporting our work by:

- - - - - - - - - - - - - - - - - - - - - - - - - - - - - - - - - - - - - - - -

- - - - - - - - - - - - - - - - - - - - - - - - - - - - - - - - - - - - - - - -

- \* \* Donating to ISRG / Let's Encrypt: https://letsencrypt.org/donate
- \* bonating to EFF: https://eff.org/donate-le

# Get Certificate only for Apache

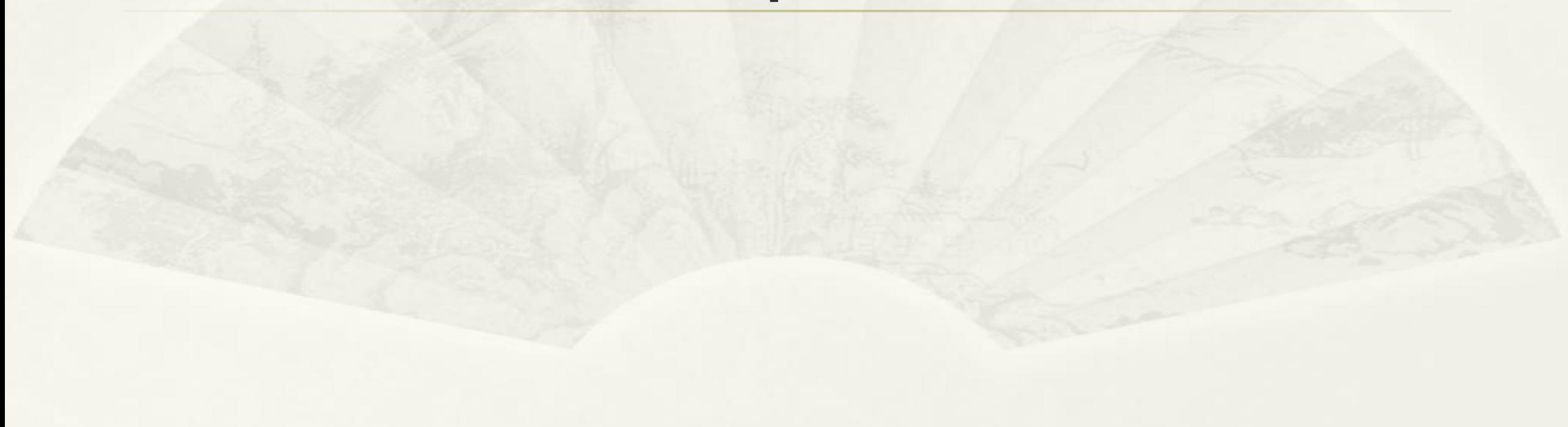

# **Get Certificate only** for Apache

### $\ast \sim \#$  certbot certonly --apache

#### root@vm-ubuntu-cc411:~# certbot certonly --apache Saving debug log to /var/log/letsencrypt/letsencrypt.log Enter email address (used for urgent renewal and security notices) (Enter 'c' to cancel): davisyou@ntu.edu.tw Please read the Terms of Service at https://letsencrypt.org/documents/LE-SA-v1.2-November-15-2017.pdf. You must agree in order to register with the ACME server. Do you agree?  $(Y)$ es/ $(N)$ o: Y Would you be willing, once your first certificate is successfully issued, to share your email address with the Electronic Frontier Foundation, a founding partner of the Let's Encrypt project and the non-profit organization that develops Certbot? We'd like to send you email about our work encrypting the web, EFF news, campaigns, and ways to support digital freedom.  $(Y)$ es/ $(N)$ o: N Account registered. Please enter the domain name(s) you would like on your certificate (comma and/or space separated) (Enter 'c' to cancel): davisyoupc.cc.ntu.edu.tw Requesting a certificate for davisyoupc.cc.ntu.edu.tw Successfully received certificate. Certificate is saved at: /etc/letsencrypt/live/davisyoupc.cc.ntu.edu.tw/fullchain.pem /etc/letsencrypt/live/davisyoupc.cc.ntu.edu.tw/privkey.pem Kev is saved at: This certificate expires on 2022-02-07. These files will be updated when the certificate renews.

Certbot has set up a scheduled task to automatically renew this certificate in the background.

## Standalone

## No web server currently running

## **Standalone for Windows**

### \* > certbot certonly -standalone

#### ■ 系統管理員: 命令提示字元

#### C:\Windows\system32>certbot certonly --standalone Saving debug log to C:\Certbot\log\letsencrypt.log Enter email address (used for urgent renewal and security notices) Please read the Terms of Service at https://letsencrypt.org/documents/LE-SA-v1.2-November-15-2017.pdf. You must<br>agree in order to register with the ACME server. Do you agree?  $(Y)$ es/(N)o: Y Would you be willing, once your first certificate is successfully issued, to<br>share your email address with the Electronic Frontier Foundation, a founding partner of the Let's Encrypt project and the non-profit organization that<br>develops Certbot? We'd like to send you email about our work encrypting the web, EFF news, campaigns, and ways to support digital freedom.  $(Y)$ es/ $(N)$ o: N Account registered. Please enter the domain name(s) you would like on your certificate (comma and/or space separated) (Enter 'c' to cancel): davisyoupc.cc.ntu.edu.tw .<br>Requesting a certificate for davisyoupc.cc.ntu.edu.tw

#### Successfully received certificate.

Certificate is saved at: C:\Certbot\live\davisyoupc.cc.ntu.edu.tw\fullchain.pem C:\Certbot\live\davisyoupc.cc.ntu.edu.tw\privkey.pem Key is saved at:

This certificate expires on 2022-02-00.

These files will be updated when the certificate renews. Certbot has set up a scheduled task to automatically renew this certificate in the background.

If you like Certbot, please consider supporting our work by: Donating to ISRG / Let's Encrypt: https://letsencrypt.org/donate https://eff.org/donate-le Donating to EFF:

## Standalone for Ubuntu

root@vm-ubuntu-cc411:~# certbot certonly --standalone Saving debug log to /var/log/letsencrypt/letsencrypt.log Enter email address (used for urgent renewal and security notices) (Enter 'c' to cancel): davisyou@ntu.edu.tw

Please read the Terms of Service at https://letsencrypt.org/documents/LE-SA-v1.2-November-15-2017.pdf. You must agree in order to register with the ACME server. Do you agree?

 $(Y)$ es/ $(N)$ o: Y

Would you be willing, once your first certificate is successfully issued, to share your email address with the Electronic Frontier Foundation, a founding partner of the Let's Encrypt project and the non-profit organization that develops Certbot? We'd like to send you email about our work encrypting the web. EFF news, campaigns, and ways to support digital freedom.

 $(Y)$ es/ $(N)$ o: N

Account registered.

Please enter the domain name(s) you would like on your certificate (comma and/or space separated) (Enter 'c' to cancel): davisyoupc.cc.ntu.edu.tw,davisyou.buda.idv.tw Requesting a certificate for davisyoupc.cc.ntu.edu.tw and davisyou.buda.idv.tw<br>2 domain names

Successfully received certificate.

Certificate is saved at: /etc/letsencrypt/live/davisyoupc.cc.ntu.edu.tw/fullchain.pem Key is saved at: /etc/letsencrypt/live/davisyoupc.cc.ntu.edu.tw/privkey.pem This certificate expires on 2022-02-07. These files will be updated when the certificate renews.

# Standalone for Ubuntu

- https://crt.sh/?id=5572136554
	- X509v3 Subject Alternative Name:
	- DNS:davisyou.buda.idv.tw
	- DNS:davisyoupc.cc.ntu.edu.tw

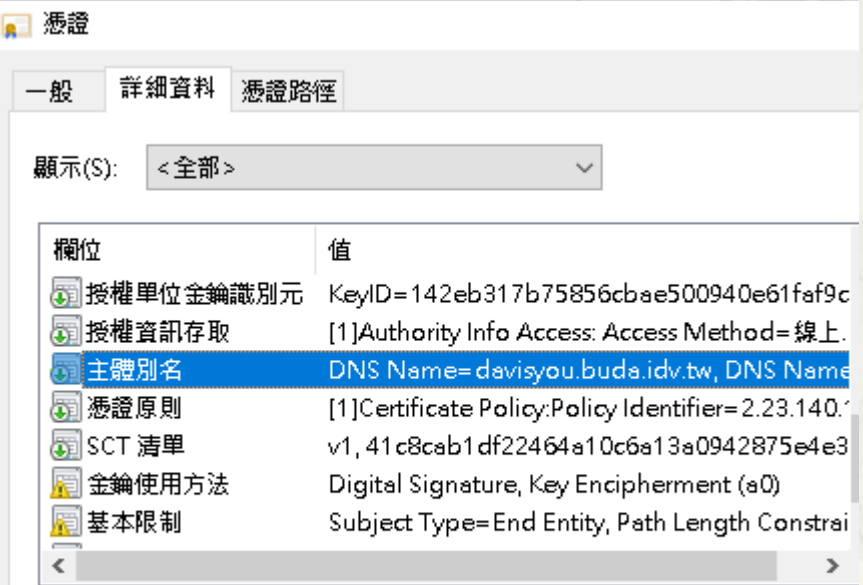

DNS Name=davisyou.buda.idv.tw DNS Name=davisyoupc.cc.ntu.edu.tw

## Webroot

### Already have web server running(port 80)

## Webroot **Apache for Linux**

### \* ~# certbot certonly --webroot

root@vm-ubuntu-cc411:~# certbot certonly --webroot Saving debug log to /var/log/letsencrypt/letsencrypt.log Enter email address (used for urgent renewal and security notices) (Enter 'c' to cancel): davisyou@ntu.edu.tw Please read the Terms of Service at https://letsencrypt.org/documents/LE-SA-v1.2-November-15-2017.pdf. You must agree in order to register with the ACME server. Do you agree?  $(Y)$ es/(N)o: Y Would you be willing, once your first certificate is successfully issued, to share your email address with the Electronic Frontier Foundation, a founding partner of the Let's Encrypt project and the non-profit organization that develops Certbot? We'd like to send you email about our work encrypting the web, EFF news, campaigns, and ways to support digital freedom.  $(Y)$ es/(N)o: N Account registered. Please enter the domain name(s) you would like on your certificate (comma and/or space separated) (Enter 'c' to cancel): davisyoupc.cc.ntu.edu.tw Requesting a certificate for davisyoupc.cc.ntu.edu.tw Input the webroot for davisyoupc.cc.ntu.edu.tw: (Enter 'c' to cancel): /var/www/html Successfully received certificate. Certificate is saved at: /etc/letsencrypt/live/davisyoupc.cc.ntu.edu.tw/fullchain.pem Key is saved at: /etc/letsencrypt/live/davisyoupc.cc.ntu.edu.tw/privkey.pem This certificate expires on 2022-02-08.

These files will be updated when the certificate renews.

# Webroot Apache Access Log

- tail /var/log/apache2/access.log
	- 34.219.87.132 - [10/Nov/2021:09:02:29 +0800] "GET /.well-known/acmechallenge/7JzOS0u7VYWoU6zBvTQkVvcMESdcWRAY2mrhXyX1dIE HTTP/1.1" 200 308 "-" "Mozilla/5.0 (compatible; Let's Encrypt validation server; +https://www.letsencrypt.org)"
	- 64.78.149.164 - [10/Nov/2021:09:02:29 +0800] "GET /.well-known/acmechallenge/7JzOS0u7VYWoU6zBvTQkVvcMESdcWRAY2mrhXyX1dIE HTTP/1.1" 200 308 "-" "Mozilla/5.0 (compatible; Let's Encrypt validation server; +https://www.letsencrypt.org)"
	- 3.142.122.14 - [10/Nov/2021:09:02:30 +0800] "GET /.well-known/acmechallenge/7JzOS0u7VYWoU6zBvTQkVvcMESdcWRAY2mrhXyX1dIE HTTP/1.1" 200 308 "-" "Mozilla/5.0 (compatible; Let's Encrypt validation server; +https://www.letsencrypt.org)"
	- 18.159.196.172 - [10/Nov/2021:09:02:31 +0800] "GET /.well-known/acmechallenge/7JzOS0u7VYWoU6zBvTQkVvcMESdcWRAY2mrhXyX1dIE HTTP/1.1" 200 308 "-" "Mozilla/5.0 (compatible; Let's Encrypt validation server; +https://www.letsencrypt.org)"

# Webroot HFS Web Server for Windows

### \* HFS Web Server download

https://www.rejetto.com/hfs/?f=dl

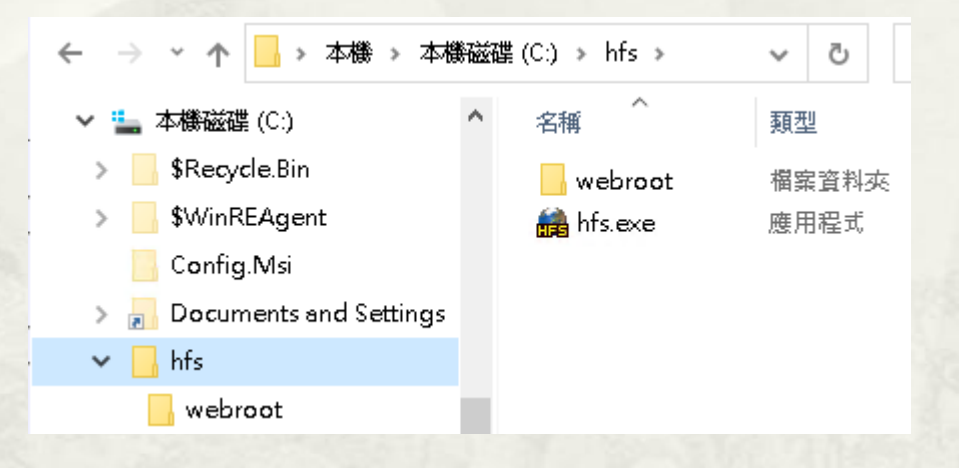

# **HFS** Root Folder Setup

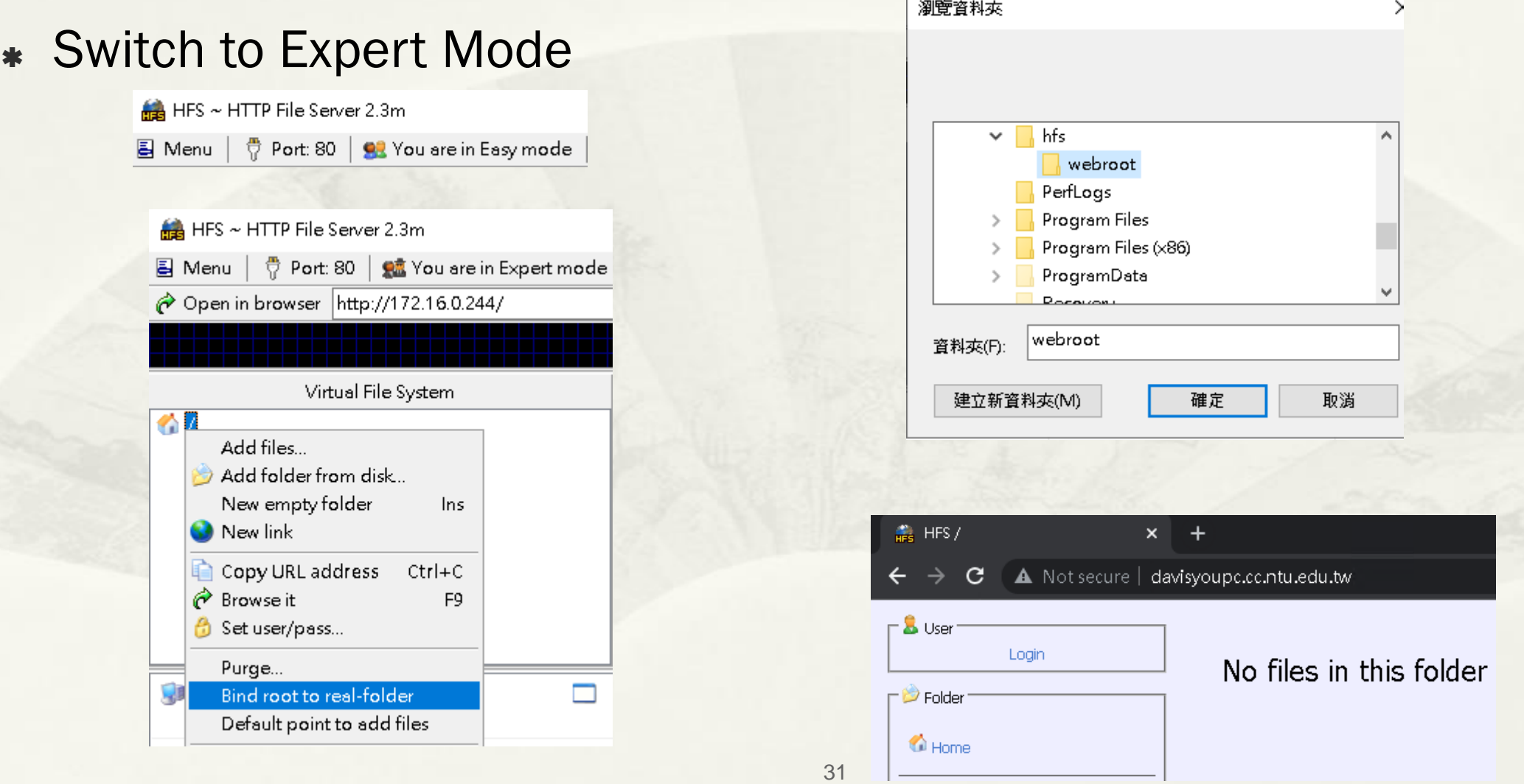

## Webroot **HFS Web Server for Windows**

### \* > certbot certonly --webroot

#### ■ 系統管理員:命令提示字元

C:\Windows\system32>certbot\_certonly\_--webroot Saving debug log to C:\Certbot\log\letsencrypt.log Enter email address (used for urgent renewal and security notices) 

lease read the Terms of Service at https://letsencrypt.org/documents/LE-SA-v1.2-November-15-2017.pdf. You must agree in order to register with the ACME server. Do you agree?

#### $(Y)$ es/ $(N)$ o: Y

Would you be willing, once your first certificate is successfully issued, to<br>share your email address with the Electronic Frontier Foundation, a founding partner of the Let's Encrypt project and the non-profit organization that<br>develops Certbot? We'd like to send you email about our work encrypting the web, EFF news, campaigns, and ways to support digital freedom.

 $(Y)$ es/ $(N)$ o: N

Account registered.

lease enter the domain name(s) you would like on your certificate (comma and/or space separated) (Enter 'c' to cancel): davisyoupc.cc.ntu.edu.tw Requesting a certificate for davisyoupc.cc.ntu.edu.tw Input the webroot for davisyoupc.cc.ntu.edu.tw: (Enter 'c' to cancel): C:\hfs\webroot

Successfully received certificate.

Certificate is saved at: C:\Certbot\live\davisyoupc.cc.ntu.edu.tw\fullchain.pem Key is saved at: www. C:\Certbot\live\davisyoupc.cc.ntu.edu.tw\privkey.pem

This certificate expires on 2022–02–07.

These files will be updated when the certificate renews.

Certbot has set up a scheduled task to automatically renew this certificate in the background.

## HFS Access Log

上午 09:36:00 64.78.149.164:23096 Requested GET /.well-known/acme-challenge/cCuV\_qJLe3KB3FZNGOPnce0XXN5udNL0CcW\_1-4Yu\_I  $\pm$ f 09:36:00 64.78.149.164:23096 Fully downloaded - 87 @ 5.3 KB/s - /.well-known/acme-challenge/cCuV\_qJLe3KB3FZNGOPnce0XXN5udNL0CcW\_1-4Yu\_I  $\pm$ ff 09:36:00 34.219.87.132:34512 Requested GET /.well-known/acme-challenge/cCuV qJLe3KB3FZNGOPnce0XXN5udNL0CcW 1-4Yu I 上午 09:36:00 34:219.87.132:34512 Fully downloaded - 87 @ 5.7 KB/s - /.well-known/acme-challenge/cCuV\_qJLe3KB3FZNGOPnce0XXN5udNL0CcW\_1-4Yu\_I 上午 09:36:02 18.192.36.99:24774 Requested GET /.well-known/acme-challenge/cCuV\_qJLe3KB3FZNGOPnce0XXN5udNL0CcW\_1-4Yu\_I  $\pm$  4 09:36:02 18:192.36.99:24774 Fully downloaded - 87 @ 5.3 KB/s - /.well-known/acme-challenge/cCuV\_qLe3KB3FZNGOPnce0XXN5udNL0CcW\_1-4Yu\_I  $\pm$  4 09:36:02 18.116.86.117:12790 Requested GET /.well-known/acme-challenge/cCuV\_qJLe3KB3FZNGOPnce0XXN5udNL0CcW\_1-4Yu\_I  $|\pm\text{+}09:36:02\,18.116.86.117:12790$  Fully downloaded - 87 @ 0B/s - /.well-known/acme-challenge/cCuV\_qJLe3KB3FZNGOPnce0XXN5udNL0CcW\_1-4Yu\_I

## Wildcard Certificate

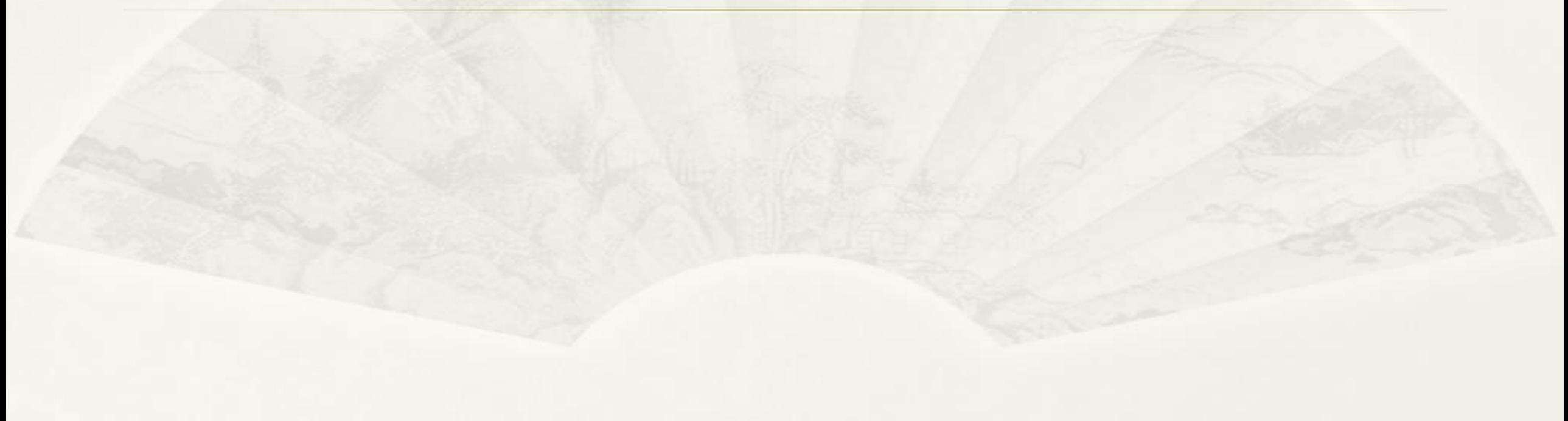

# DNS Plugin

- certbot-dns-rfc2136
	- \* Support DNS server with RFC 2136 Dynamic Updates.
	- https://certbot-dns-rfc2136.readthedocs.io/en/stable/ BIND
- certbot-dns-standalone (Third-party)
	- https://github.com/siilike/certbot-dns-standalone
	- 本身即是 DNS Server

## certbot-dns-standalone

### Windows DNS Setup

更新伺服器資料檔案(U) 重新載入(E) 新增主機 (A 或 AAAA)(S)... 新增別名 (CNAME)(A)... 新增郵件交換程式 (MX)(M).. 新增網域(O)... 新增委派(G)...

新增其他記錄(C)...

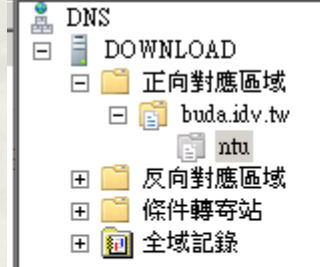

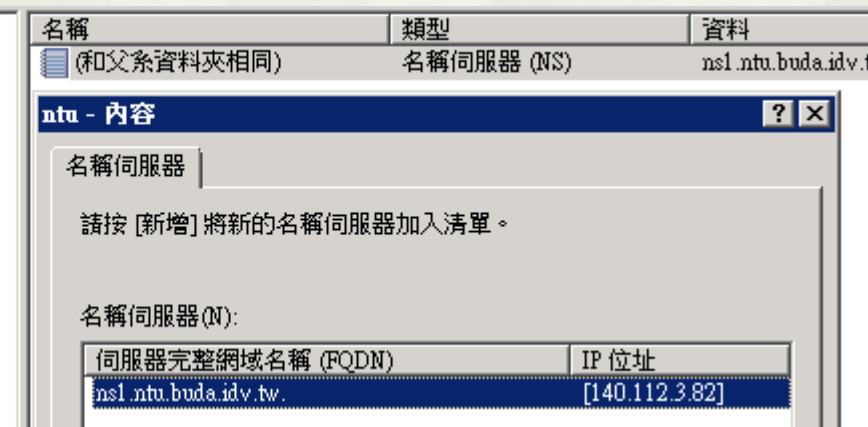

## certbot-dns-standalone

### $*$  ~# certbot certonly

root@vm-ubuntu-cc411:~# certbot certonly Saving debug log to /var/log/letsencrypt/letsencrypt.log How would you like to authenticate with the ACME CA? 1: Apache Web Server plugin (apache) 2: Obtain certificates using an integrated DNS server (dns-standalone) 3: Spin up a temporary webserver (standalone) 4: Place files in webroot directory (webroot) Select the appropriate number [1-4] then [enter] (press 'c' to cancel): 2

Please enter the domain name(s) you would like on your certificate (comma and/or space separated) (Enter 'c' to cancel): \*.ntu.buda.idv.tw Requesting a certificate for \*.ntu.buda.idv.tw Waiting O seconds for DNS changes to propagate

Successfully received certificate. Certificate is saved at: /etc/letsencrypt/live/ntu.buda.idv.tw/fullchain.pem /etc/letsencrypt/live/ntu.buda.idv.tw/privkey.pem Key is saved at: This certificate expires on 2022-02-08. These files will be updated when the certificate renews.

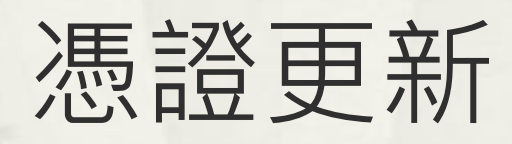

## certbot renew

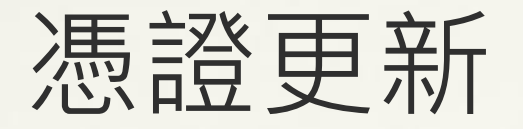

- \* renew certificate less than 30 days.
- Use the same plugin and options that the certificate was originally issued
- ~# certbot renew
	- Saving debug log to /var/log/letsencrypt/letsencrypt.log
	- - - - - - - - - - - - - - - - - - - - -

- - - - - - - - - - - - - - - - - - - - - - - - - - - - - - - - - - - - - - - -

- - - - - - - - - - - - - - - - - - - - - - - - - - - - - - - - - - - - - - - -

- Processing /etc/letsencrypt/renewal/tanet2020.tp1rc.edu.tw.conf
- Certificate not yet due for renewal
- The following certificates are not due for renewal yet:
- /etc/letsencrypt/live/tanet2020.tp1rc.edu.tw/fullchain.pem expires on 2021-10-04 (skipped)
- No renewals were attempted.
- certbot renew --dry-run
- \* certbot renew --quiet
	- silence all output except errors
- \* if you have a single certificate obtained using the standalone plugin
	- certbot renew --pre-hook "service nginx stop" --post-hook "service nginx start"
	- \* hook to run only after a successful renewal, use --deploy-hook

# 簡報完畢 謝謝